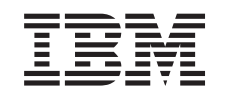

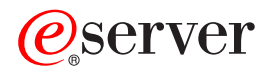

iSeries

Convertirea unităților de expansiune pentru un server partiționat

Versiunea 5 Ediția 3

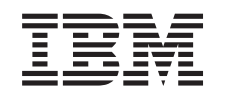

# @server

**iSeries** 

Convertirea unităților de expansiune pentru un server partiționat

Versiunea 5 Ediția 3

#### **Notă**

Înainte de a folosi aceste informaţii şi produsul pentru care oferă suport, asiguraţi-vă că citiţi informaţiile din ["Observaţii",](#page-18-0) la pagina 13.

#### **Ediţia a patra (august 2005)**

Această ediție este valabilă pentru IBM Operating System/400 (număr de produs 5722-SS1) Versiunea 5, Ediția 3, Modificarea 0 și pentru toate ediţiile şi modificările următoare, până când se specifică altceva în noile ediţii. Această versiune nu rulează pe toate modelele RISC şi nici pe modelele CISC.

Acest document poate conţine referiri la Codul intern licenţiat. Codul intern licenţiat este Cod maşină şi vă este oferit cu licenţă în termenii Acordului de licenţă IBM pentru Codul maşină.

**© Copyright International Business Machines Corporation 1998, 2005. Toate drepturile rezervate.**

# **Cuprins**

### **[Convertirea](#page-6-0) unităţilor de expansiune**

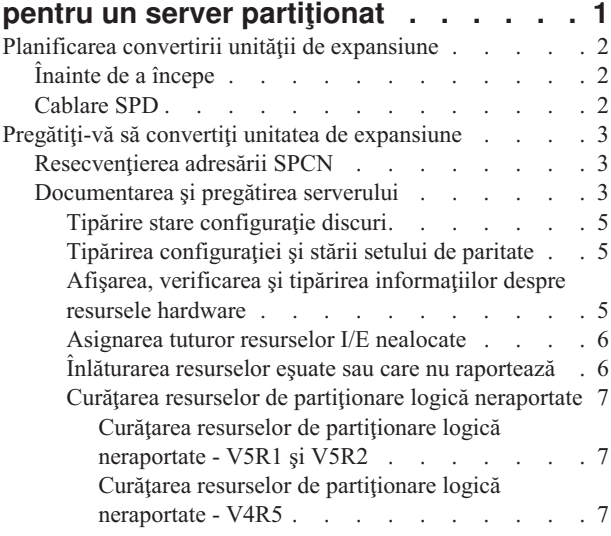

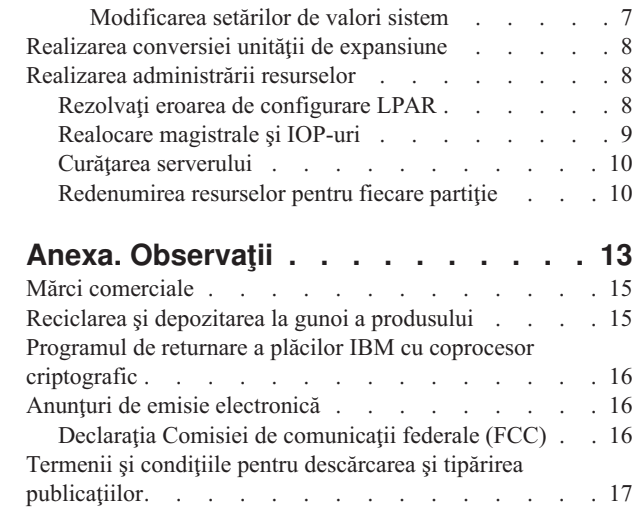

# <span id="page-6-0"></span>**Convertirea unităţilor de expansiune pentru un server partiţionat**

Când se realizează oricare din următoarele conversii de unități de expansiune într-un mediu partiționat, este esențial să se realizeze un plan detaliat înaintea începerii conversiei de unități de expansiune.

#### **Recomandări:**

- v Se recomandă ca toate acţiunile de configurare a partiţiei logice (LPAR) să se realizeze de către o persoană de service instruită pentru LPAR.
- v Dacă unităţile de expansiune sunt convertite în cadrul procesului de modernizare a serverului, se recomandă ca înainte de a moderniza serverul să se realizeze conversiile şi stabilizarea mediului serverului.

Acest subiect conține informații pentru conversia următoarelor unități de expansiune:

- v Conversie caracteristică 5065 la 5074
- v Conversie caracteristică 5066 la 5079
- v Conversie caracteristică 5075 la 5074

Pentru a converti aceste unități de expansiune, realizați următoarele operații:

- 1. [Planificarea](rzamdplanexpanupgradelpar.htm) pentru conversia unităţii de expansiune.
- 2. Pregătirea pentru conversia unităţii de [expansiune.](rzamdprepexpanupgradelpar.htm)
- 3. Realizarea conversiei unităţii de [expansiune.](rzamdexpanupgradelpardone.htm)
- 4. [Realizarea](rzamdexpanupgradelparresource.htm) gestiunii resurselor.

**Atenţie:** Există activităţi, posibil contra cost, pentru opţiunile existente asociate cu conversia mai multor unităţi de expansiune. Doar conţinutul unei unităţi de expansiune care se converteşte poate fi mutat în noua unitate de expansiune de către reprezentanții de service IBM (R). Orice altă relocalizare sau mutare de caracteristici sau componente de server este un serviciu facturabil, care necesită un contract de servicii cu IBM. De exemplu, o conversie de unitate de expansiune poate reprezenta o bună oportunitate pentru a consolida conţinutul uneia sau mai multor unităţi de expansiune într-o unitate de expansiune convertită.

Mutarea opţiunilor de la alte unităţi de expansiune sau de la orice parte a serverului alta decât unitatea de expansiune care se converteste este facturabilă, la fel ca și înlăturarea altor unități de expansiune de pe server, rearanjarea serverului în mediul său fizic sau orice altă activitate nenecesară conversiei unităţii de expansiune şi a continutului său.

Serviciile de planificare și implementare LPAR vor furniza o sesiune de planificare pentru a discuta cerintele clientului şi pentru a oferi o configurare finală hardware şi software şi un plan de implementare. Specialistul de servicii LPAR poate instala si realiza noua configuratie LPAR. Pentru informatii suplimentare despre serviciile Integrated Technology Services (ITS) LPAR Planning and Implementation, contactaţi reprezentantul de marketing sau partenerul de afaceri IBM sau vizitaţi [Technical](http://www-1.ibm.com/services/its/us/technicalsupport.html) Support Services

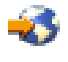

.

Pentru a vedea sau descărca versiunea PDF a acestui subiect, selectaţi [Convertirea](rzamdexpanupgradelpar.pdf) unităţilor de expansiune pentru un server partiționat (aproximativ 105 KB). Pentru a vedea sau tipări alte subiecte legate de modernizări, vedeți Tipăriți acest [subiect.](rzamdprintthis.htm)

### <span id="page-7-0"></span>**Planificarea convertirii unităţii de expansiune**

O conversie a unităţii de expansiune cauzează următoarele schimbări la resursele serverului:

v Unităţile de expansiune convertite raportează sistemului cu nolie numere de magistrală. Noile numere de magistrală sunt alocate implicit partiţiei primare şi trebuie alocate partiţiei corecte înainte ca partiţia să poată fi pornită.

**Notă:** O unitate de expansiune 5065 conţine doar o magistrală. După conversie, unitatea de expansiune 5074 are două magistrale care raportează sistemului. O unitate de expansiune 5066 conține două magistrale. După conversie, patru magistrale raportează sistemului. Procesoarele I/E cu funcție combinată din unitățile de expansiune 5065 sau 5066 sunt înlocuite cu noi procesoare I/E cu funcție combinată și acestea sunt poziționate după planificarea făcută cu LVT (LPAR Validation Tool). Poate apărea o rearanjare semnificativă a I/E cu această conversie.

- v Unităţile de expansiune neconvertite 5065 şi cele mai vechi bazate pe SPD pot avea schimbări de numerotare a magistralei dacă unitatea de expansiune convertită este înlăturată. Citiţi informaţiile despre [cablarea](rzamdexpanupgradecable.htm) SPD pentru a determina dacă vreo unitate de expansiune bazată pe SPD care a rămas în configurație după conversie obține un nou număr de magistrală.
- v Pot fi create unele nume de resurse noi. Noile nume de resurse trebuie reasignate sau redenumite după caz.

# **Înainte de a începe**

Înainte de a începe planificarea conversiei unităţii de expansiune sau numelui resursei, trebuie să aveţi următoarele articole necesare:

v **Ieşire validă de la LVT (Logical Partition Validation Tool).** În timpul procesului de lansare a comenzii, folositi [unealta](http://www-1.ibm.com/servers/eserver/iseries/lpar/systemdesign.htm) LVT

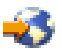

împreună cu reprezentantul de marketing sau partenerul de afaceri IBM(R). Tipăriţi ieşirea LVT înainte de a începe procedurile de conversie a unităţii de expansiune.

v **O salvare curentă a datelor pe toate partiţiile serverului.** Folosiți procedura opțiune 21 GO SAVE pentru a salva toate partițiile serverului. Acest lucru este vital pentru recuperare în cazul în care aveți parte de erori în timpul conversiei unității de expansiune.

Procedurile de conversie a unității de expansiune vă ajută să determinați partiția la care ar trebui asignate noile numere de magistrală şi cum să manevraţi numele resurselor. Aceste proceduri presupun o familiarizare cu serverul iSeries(TM) şi un nivel înalt de experienţă cu partiţii logice.

# **Cablare SPD**

În timpul unei modernizări de model sau a unei conversii de unitate de expansiune pentru un sistem partitionat (mutarea unei partiții de pe un server pe altul sau modificarea unei unități de expansiune de la 5065 la 5074) va fi înlăturată o magistrală SPD. Aceasta are consecinte serioase în configuratia LPAR. Magistralele SPD sunt cablate în perechi și sunt numerotate de către sistem la fiecare IPL. Această numerotare este făcută determinând la care port sunt conectate de la adaptorul de magistrală. Când sunt două magistrale conectate la un adaptor de magistrală, numerotarea magistralelor este determinată după cum urmează. Un cablu porneşte de la portul de sus al adaptorului de magistrală la portul de sus al magistralei SPD; acesta este primul număr de magistrală. Un cablu apoi porneşte de la portul de jos al magistralei SPD la portul de sus al celei de a doua magistrale SPD; acesta este următorul număr de magistrală. În sfârşit, un cablu se întoarce la sistem pentru a închide bucla.

Datorită modului în care sunt cablate aceste magistrale, ele au întotdeauna acelaşi număr de magistrală la fiecare IPL. Totuşi, dacă prima magistrală este înlăturată, a doua magistrală ia numărul primei magistrale. Dacă ambele magistrale sunt în aceeași partiție, acțiunile de configurare LPAR necesare sunt minime. Dacă hardware-ul în aceste magistrale este împărţit între diferite partiţii sau dacă este o resursă necesară, de exemplu sursă de încărcare sau consolă, acţiunile de configurare LPAR trebuie făcute înainte de pornirea partițiilor. Următorul pas trebuie realizat oricând este înlăturată o magistrală SPD de pe un sistem partiţionat:

1. Determinaţi dacă magistrala de înlăturat va avea ca rezultat renumerotarea altei magistrale.

- <span id="page-8-0"></span>a. Folosiţi următorul tabel pentru a determina dacă magistrala care va fi înlăturată este cablată la portul de sus sau de jos al adaptorului de expansiune magistrală.
- b. Dacă magistrala de înlăturat este cablată la portul de **jos** al adaptorului de expansiune magistrală, atunci nu sunt recablate alte magistrale datorită conversiei acestui turn.
- c. Dacă magistrala de înlăturat este cablată la portul de **sus** al adaptorului de expansiune magistrală, atunci determinaţi dacă este o magistrală ataşată la portul de jos (va fi cu un număr mai mare decât magistrala de înlăturat). Dacă este o magistrală ataşată la portul de jos al adaptorului de expansiune magistrală, atunci va fi recablată o magistrală în timpul acestei conversii de unitate de expansiune.

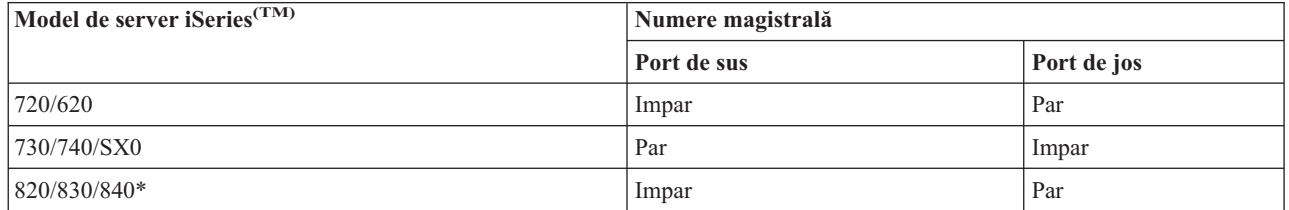

\* Se aplică doar magistralelor 5 până la 22.

**Exemplu:** Dacă magistrala 10 va fi înlăturată de pe un server iSeries Model 730, atunci magistrala 10 este cablată la portul de sus (magistralele ″pare″ pe serverul iSeriea model 730 sunt ataşate la portul de sus) astfel încât sistemul trebuie verificat pentru a determina dacă magistrala 11 este prezentă.

### **Pregătiţi-vă să convertiţi unitatea de expansiune**

Acest subiect descrie cum să vă pregătiţi pentru conversia unităţii de expansiune. Înainte să începeţi aceste operaţii, asigurați-vă că ați efectuat [planificarea](rzamdplanexpanupgradelpar.htm) necesară. Apoi, pentru a vă pregăti pentru conversia unității de expansiune, efectuaţi următoarele operaţii:

- 1. [Resecvenţierea](rzamdexpanupgradelparspcn.htm) adresării SPCN.
- 2. [Documentarea](rzamdexpanupgradelpardoc.htm) şi pregătirea serverului.

Acum că aţi terminat pregătirea pentru conversia unităţii de expansiune, următorul pas este să realizaţi [conversia](rzamdexpanupgradelpardone.htm) unităţii de [expansiune.](rzamdexpanupgradelpardone.htm)

## **Resecvenţierea adresării SPCN**

Înainte de a genera tipărituri, resecvențiați adresarea rețelei de control al alimentării sistemului (system power control network - SPCN). Aceasta asigură că, atunci când reprezentantul service IBM<sup>(R)</sup> efectuează resecvențierea adresării SPCN după conversia unității de expansiune, apar schimbări de secvențiere minime. Pentru a resecvenția adresarea SPCN, efectuaţi următorii paşi:

1. La linia de comandă OS/400<sup>(R)</sup>, introduceți STRSST pentru a porni uneltele de service sistem (system service tools - SST) pe partiţia primară şi semnaţi-vă în SST.

**Observaţie:** Pentru a folosi unelte de service sistem, vă trebuie un ID utilizator pentru unelte de service valid.

- 2. Din meniul principal SST, selectaţi opţiunea 5 (Gestionare partiţii sistem Work with system partitions) şi apăsaţi Enter. Apare ecranul Lucru cu partiţii de sistem.
- 3. Selectaţi opţiunea 2 (Lucru cu starea partiţiei). Apare fereastra Lucru cu starea partiţiei.
- 4. Tastaţi 10 lângă partiţia principală (0) şi apăsaţi Enter pentru a trece partiţia în modul manual.
- 5. Din ecranul Gestionare stare partiţie (Work with Partition Status), introduceţi 33 lângă partiţia principală (0) şi apăsaţi Enter pentru a reordona adresarea SPCN. Încheierea corectă a operaţiei va conduce la afişarea mesajului de stare Reordonarea adresării SPCN a avut succes.

## **Documentarea şi pregătirea serverului**

Asiguraţi-vă că serverul instalat curent şi partiţiile logice sunt complet documentate înainte de sosirea reprezentantului de service pentru a realiza conversia unităţii de expansiune. Asiguraţi-vă că aceste documente reprezintă cea mai

recentă configurație a serverului și că nu au fost făcute modificări hardware de la tipărirea acestei documentații. Dacă sunt făcute modificări înainte de sosirea reprezentantului de service, tipăriți din nou documentația de server și de partiţie LPAR.

#### Mai întâi parcurgeți pașii 1-5 pentru partiția primară; apoi repetați pașii 1-3 și 5 pentru fiecare partiție **secundară. Pasul 4 ar trebui să fie efectuat doar pentru partiţia principală.**

- 1. Tipăriţi starea [configuraţiei](rzamdprtdskcfgstatus.htm) de disc de pe fiecare partiţie a serverului.
- 2. Tipăriţi [configurarea](rzamdprtparitysetcfgstatus.htm) şi starea setului de paritate de pe fiecare partiţie a serverului. Asiguraţi-vă că marcaţi fiecare tipărire pentru partiţia pe care o reprezintă.
- 3. Afişaţi, verificaţi şi tipăriţi [informaţiile](rzamdprthwresourceinfo.htm) de resurse hardware pentru fiecare partiţie a serverului.
- 4. Pe **partitia principală**, alocati toate resursele I/E [nealocate](rzamdhwresource.htm) la partitiile active.
- 5. Înlăturați resursele esuate și [neraportate](rzamdrmvresources.htm) folosind Managerul de service hardware (HSM) pe partiție.
- 6. Repetaţi paşii 1, 2, 3 şi 5 de mai sus pentru fiecare partiţie secundară care este configurată.
- 7. Curătați resursele de partiționare logică neraportate pe partiția principală.
- 8. Tipăriți configurația sistemului pentru partițiile logice.
- 9. Folosiţi materialele tipărite de la pasul 8 pentru a determina dacă sunt resurse sursă se încărcare pe o magistrală care va schimba numerele de magistrală, de exemplu când o magistrală este convertită sau recablată. Pentru fiecare partiţie cu o unitate sursă de încărcare pe o magistrală convertită sau recablată, număraţi **o** unitate dacă partiţia are unităţi RAID sau neprotejate. Număraţi **două** unităţi dacă partiţia are unităţi oglindite. Înregistraţi numărul total al unităţilor sursei de încărcare. De asemenea înregistraţi şi numărul de serie al discului sursei de încărcare (unitatea 1) pentru fiecare magistrală recablată sau convertită. Veţi avea nevoie de aceste informaţii, când veţi reconfigura dreptul de proprietate asupra magistralei sau al IOP-ului. **Exemplu:** P3 are o sursă de încărcare RAID de 1. P4 are o sursă de încărcare oglindită de 2. Valoarea lui P3

adăugată la valoarea lui P4 este egală cu 3. Înregistraţi 3 are cu numărul total de unităţi de sursă de încărcare.

- 10. Folosiţi materialele tipărite de la pasul 8 pentru a determina identificatoarele cadru şi numere de magistrală asociate cu tot hardware-ul care se modifică. Aceste informaţii trebuie date reprezentantului service şi sunt necesare conversiei unităţii de expansiune.
- 11. Pentru fiecare partiţie secundară, înregistraţi Acţiunea la IPL sistem şi apoi setaţi Acţiunea la IPL sistem pe HOLD după cum urmează:
	- a. Din partiţia primară, introduceţi STRSST pentru a porni uneltele service de sistem (SST) şi semnaţi-vă în SST. **Observaţie:** Pentru a folosi unelte de service sistem, vă trebuie un ID utilizator pentru unelte de service valid.
	- b. Din meniul principal SST, selectaţi opţiunea 5 (Lucru cu partiţii sistem) şi apăsaţi **Enter**. Apare ecranul Lucru cu partiţii de sistem.
	- c. Folosiţi ecranul Lucru cu partiţii sistem pentru a selecta fiecare partiţie secundară. Pentru fiecare partiţie secundară, înregistrati Actiunea la IPL sistem și apoi setati Actiunea la IPL sistem pe HOLD.
- 12. [Modificaţi](rzamdchgsysval.htm) setările de valori de sistem atât pe partiţia principală, cât şi pe fiecare partiţie secundară.
- 13. Folosiţi procedura corespunzătoare pentru mediul dumneavoastră pentru a opri partiţiile secundare.
- 14. Numerele de magistrală se modifică dacă magistralele sunt recablate. Dacă rulati pe  $OS/400^{(R)}$  V5R3 pe toate partitiile, folositi ecranele de configurare a partitiilor pentru a muta magistrale care sunt convertite si pe acelea care sunt recablate la partiția principală. Pentru mai multe informații despre mutarea magistralelor, consultați subiectul Realizare mutare dinamică a resurselor.
- 15. Folosiţi procedura corespunzătoare pentru mediul dumneavoastră pentru a opri partiţia principală.
- 16. Pregătiţi următoarele documente pentru reprezentantul de service:
	- v Ieşirea uneltei de validare LPAR. **Notă:** Acest document nu ar trebui să se schimbe ca rezultat al conversiei.
	- v Imprimate de configurare a discurilor pentru fiecare partiţie. **Notă:** Aceste documente nu ar trebui să se schimbe ca rezultat al conversiei.
	- v Imprimate de configurare a setului de paritate pentru fiecare partiţie. **Notă:** Aceste documente nu ar trebui să se schimbe ca rezultat al conversiei.
- <span id="page-10-0"></span>v Imprimate de configurare a locaţiilor etichetelor descriptive pentru fiecare partiţie. **Notă:** Aceste documente nu ar trebui să se schimbe ca rezultat al conversiei.
- Imprimate de liste de configurare sistem (pentru HSM) pentru fiecare partitie.
- v Imprimate de informaţii despre partiţie de pe partiţia principală.

### **Tipărire stare configuraţie discuri**

Pentru a tipări starea configurației discurilor de pe serverul dumneavoastră, vă trebuie autorizare de responsabil cu securitatea. Efectuați următorii pași pentru a tipări starea configurației discurilor:

1. Introduceţi STRSST şa o linie de comandă pentru a porni uneltele de service sistem(SST). Înregistraţi-vă în SST.

**Observaţie:** Pentru a folosi unelte de service sistem, vă trebuie un ID utilizator pentru unelte de service valid.

- 2. Selectați opțiunea 3 (Work with Disk Units Gestionare unități de disc) și apăsați Enter. Apare ecranul Lucrul cu Unităţile de Disc.
- 3. Selectați opțiunea 1 (Display Disk Configuration Afișare configurații de discuri) și apăsați Enter. Apare ecranul Afişare configuraţii de discuri.
- 4. Selectaţi opţiunea 1 (Display Disk Configuration Status Afişare stare configuraţii de discuri) şi apăsaţi Enter.
- 5. La ecranul de Afişare a stare configuraţii de discuri, tipăriţi configuraţia de discuri, apăsând tasta Print Screen de pe tastatura dumneavoastră.
- 6. Daţi pagina în jos şi repetaţi până când aţi tipărit toată configuraţia discului. Asiguraţi-vă că aţi tipărit toate informaţiile de configuraţie pentru discuri.
- 7. Înregistraţi numărul de serie al fiecărei unităţi de disc sursă de încărcare (unitatea numărul 1) pentru fiecare partiţie de pe server.

**Observaţie:** Dacă serverul este partiţionat, repetaţi paşii de la 1 la 7 pentru fiecare partiţie. Asiguraţi-vă că notaţi fiecare tipărire pentru partiţia pe care o reprezintă.

### **Tipărirea configuraţiei şi stării setului de paritate**

Pentru a tipări configurația și starea setului de paritate, efectuați pașii următori:

- 1. Introduceţi STRSST şa o linie de comandă pentru a porni uneltele de service sistem(SST). Înregistraţi-vă în SST. **Observaţie:** Pentru a folosi unelte de service sistem, vă trebuie un ID utilizator pentru unelte de service valid.
- 2. Selectați opțiunea 3 (Work with Disk Units Gestionare unități de disc) și apăsați Enter. Apare ecranul Lucrul cu Unităţile de Disc.
- 3. Selectaţi opţiunea 1 (Display Disk Configuration Afişare configuraţii de discuri) şi apăsaţi Enter. Apare ecranul Afişare configuraţii de discuri.
- 4. Selectaţi opţiunea 1 (Display Disk Configuration Status Afişare stare configuraţii de discuri) şi apăsaţi Enter.
- 5. La ecranul de Afişare stare configuraţie discuri, selectaţi opţiunea 5 (Afişarea stare paritate dispozitiv) şi apăsaţi **Enter**. Apare ecranul de afişare a stării de paritate a dispozitivului.
- 6. Tipăriţi configuraţia setului de paritate apăsând tasta Print Screen de pe tastatura dumneavoastră.
- 7. Daţi pagina în jos şi repetaţi până când aţi tipărit toată configuraţia setului de paritate.

**Observaţie:** Dacă serverul este partiţionat, repetaţi aceşti paşi pentru fiecare partiţie. Asiguraţi-vă că marcaţi fiecare tipărire pentru partiţia pe care o reprezintă.

### **Afişarea, verificarea şi tipărirea informaţiilor despre resursele hardware**

Pentru a afișa, verifica și tipări informații despre resursele hardware, efectuați pașii următori:

- 1. La linia de comandă OS/400<sup>(R)</sup>, introduceți comanda WRKHDWPRD (Work with Hardware Products Lucru cu produse hardware).
- 2. Selectați opțiunea 4 (Display Description Label Locations Afișare locații etichete descriere) și apăsați Enter pentru a afişa informaţiile de etichetă asociate cu resursele hardware.
- 3. Pe ecranul Afişare locaţie etichete descriere, verificaţi că informaţiile despre resursele hardware sunt precise.
- <span id="page-11-0"></span>4. Înlăturaţi descrierile de configuraţie (numite şi obiecte de configuraţie) care nu sunt la momentul actual asociate cu un hardware fizic.
- 5. Apăsaţi F17 (Print) pentru a tipări locaţiile etichetelor de descriere. Aceste informaţii trebuie date reprezentantului service.
- 6. La linia de comandă OS/400, introduceţi următoarele comenzi:

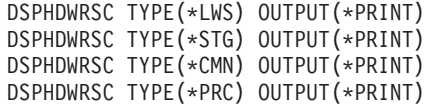

Aceasta crează un raport al obiectelor dumneavoastră hardware şi de configuraţie.

**Observație:** Dacă serverul este partiționat, repetați acești pași pentru fiecare partiție. Asigurați-vă că notați fiecare tipărire pentru partiția pe care o reprezintă.

#### **Asignarea tuturor resurselor I/E nealocate**

Orice resurse hardware pentru care nu s-a intenţionat alocarea trebuie alocate unei partiţii în acest pas. Aceste resurse pot fi apoi dezalocate aşa cum este cerut după conversia unităţii de expansiune. Pentru alocarea resurselor I/E nealocate, efectuaţi următorii paşi în **partiţia primară**.

1. Introduceti STRSST în linia de comandă pentru a porni uneltele de service sistem (SST) pe partitie. Înregistrati-vă în SST.

**Observaţie:** Pentru a folosi unelte de service sistem, vă trebuie un ID utilizator pentru unelte de service valid.

- 2. Selectati optiunea 5 (Gestionare partitii sistem Work with System Partitions) și apăsați Enter. Apare fereastra Lucru cu partiții sistem.
- 3. Selectați opțiunea 3 (Work with Partition Configuration Gestionare configurații partiții) și apăsați Enter. Va apărea ecranul Lucru cu configuraţia partiţiei.
- 4. Selectați opțiunea 3 (Add I/O resource Adăugare resurse I/E) și apăsați Enter pentru a adăuga orice resursă care nu a fost asignată la o partiţie activă. Este recomandat să adăugaţi aceste resurse nealocate la partiţia primară. **Aşteptaţi ca resursa să devină activă înainte de a continua cu pasul următor. Notă:** Pentru informaţii despre cum să alocaţi resurse la partiţii, vedeţi subiectul Mutarea dinamică a resurselor. Magistralele care au tipul drept de proprietate ca partajat sunt întotdeauna disponibile şi astfel apar în acest ecran. Nu este necesară nici o acţiune pentru aceste magistrale partajate.

### **Înlăturarea resurselor eşuate sau care nu raportează**

Orice resurse hardware pentru care nu s-a intenționat alocarea trebuie alocate unei partiții în acest pas. Aceste resurse pot fi apoi dezalocate aşa cum este cerut după conversia unităţii de expansiune. Pentru alocarea resurselor I/E nealocate, efectuaţi următorii paşi în **partiţia primară**.

**Atenţie:** Orice probleme hardware trebuie rezolvate înainte de a continua. Resursele I/E care nu raportează deoarece sunt comutate între partiții și nu sunt momentat deținute de partiția în care lucrați nu trebuie înlăturate în acest moment. Este necesară o planificare atentă atunci când sunt implicate I/E comutate.

1. Introduceti STRSST în linia de comandă pentru a porni uneltele de service sistem (SST) pe partitie. Înregistrati-vă în SST.

**Observaţie:** Pentru a folosi unelte de service sistem, vă trebuie un ID utilizator pentru unelte de service valid.

- 2. Selectaţi opţiunea 1 (Pornire unealtă sistem).
- 3. Selectaţi opţiunea 7 (Manager service hardware (HSM)).
- 4. Selectați opțiunea 4 (Resurse hardware defecte și neraportate) și apăsați Enter. Identificați și înregistrați toate resursele care sunt comutate între partiții. Poate fi necesară realocarea sau redenumirea acestor resurse după conversia unităţii de expansiune.
- 5. Tastaţi opţiunea 4 (înlăturare) pentru a înlătura orice resurse eşuate sau care nu raportează. Dacă primiţi un mesaj Nu au fost găsite resurse hardware logice eșuate sau care nu raportează, săriți la pasul 6.
- 6. Confirmaţi înlăturarea resurselor eşuate sau care nu raportează.

<span id="page-12-0"></span>7. Apăsaţi F6 (Tipărire) pentru a tipări lista configuraţiei sistemului.

### **Curăţarea resurselor de partiţionare logică neraportate**

Curățați resursele de partiționare logică neraportate pe partiția principală folosind pașii de mai jos pentru ediția corespunzătoare.

#### **Curăţarea resurselor de partiţionare logică neraportate - V5R1 şi V5R2:**

1. Introduceţi STRSST în linia de comandă pentru a porni uneltele de service sistem (SST) pe partiţie. Înregistraţi-vă în SST.

**Notă:** Pentru a folosi Uneltele de service sistem, aveţi nevoie de un ID de utilizator de unelte de sevice valid.

- 2. Din SST selectați opțiunea 5 (Gestionare partiții sistem Work with System Partitions) și apăsați Enter. Apare fereastra Lucru cu partiţii sistem.
- 3. De la consola de partiţie principală selectaţi opţiunea 4 (Recuperare date de configurare).
- 4. Selectaţi opţiunea 4 (Curăţare resurse de partiţionare logică neraportate).
- 5. Pentru a confirma ştergerea resurselor neraportate, apăsaţi F10 (Curăţare resurse neraportate).

#### **Curăţarea resurselor de partiţionare logică neraportate - V4R5:**

1. Porniţi Uneltele de service dedicate (DST) pe partiţia principală cu toate partiţiile secundare active. Înregistraţi-vă pe DST.

Notă: Pentru a folosi Uneltele de service dedicate, aveți nevoie de un ID de utilizator de unelte de sevice valid. Nu este necesar un IPL manual pentru a porni DST. Următorii paşi pot fi realizaţi prin accesarea DST folosind funcţia 21 din panoul de control sistem.

- 2. Din DST selectaţi opţiunea 11 (Gestionare partiţii sistem Work with System Partitions) şi apăsaţi Enter. Apare fereastra Lucru cu partiţii sistem.
- 3. De la consola de partitie principală selectați opțiunea 4 (Recuperare date de configurare).
- 4. Selectaţi opţiunea 4 (Curăţare resurse de partiţionare logică neraportate).
- 5. Pentru a confirma ştergerea resurselor care nu raportează, apăsaţi F10 (Ştergere resurse care nu raportează).
- 6. Selectaţi opţiunea 2 (Actualizare).
- 7. Ieşiţi din DST.

### **Modificarea setărilor de valori sistem**

Modificați setările de valori de sistem pe partiția principală și pe cele secundare efectuând următorii pași:

- 1. DE la o linie de comandă, introduceţi comanda Lucru cu valorile de sistem (WRKSYSVAL) pentru valorile de sistem QAUTOCFG, QIPLTYPE şi QPFRADJ pentru a lucra cu setările.
- 2. Înregistraţi valoarea pentru fiecare setare de valoare de sistem. Aceste valori vor trebui restaurate mai târziu.
	- QAUTOCFG
	- v \_\_\_\_\_ QIPLTYPE
	- QPFRADJ
- 3. Modificaţi setările pentru următoarele valori:
	- QAUTOCFG =  $0$
	- QIPLTYPE =  $2$
	- QPFRADJ =  $2$

Pentru informații despre cum se lucrează cu valorile de sistem, consultați subiectul Valori sistem OS/400<sup>(R)</sup>.

### <span id="page-13-0"></span>**Realizarea conversiei unităţii de expansiune**

Conversia unității de expansiune este realizată de reprezentantul service IBM<sup>(R)</sup>. După ce s-a terminat conversia unității de expansiune, serverul trebuie să fie pornit în DST. Ar trebui să primiți următoarele documente de la reprezentantul service, inclusiv materialele tipărite originale de la începutul acestei proceduri, actualizate de către reprezentantul de service IBM şi două documente noi:

- v Ieşirea uneltei de validare LPAR.
	- **Notă:** Această ieşire nu ar fi trebuit să se schimbe ca rezultat al conversiei.
- Imprimate de configurare a discurilor pentru fiecare partitie.
- v Imprimate de configurare a setului de paritate pentru fiecare partiţie.
- v Imprimate de configurare a locaţiilor etichetelor descriptive pentru fiecare partiţie.
- v Imprimate cu lista de configurare a sistemului (de la managerul de service hardware) pentru fiecare partiţie.
- v Imprimate de informaţii despre partiţie de pe partiţia principală.
- v Listă de resurse hardware care au fost înlocuite sau mutate în timpul conversiei (Formular de conversie a resurselor A880 sau o listă echivalentă), oferite de către reprezentantul de service IBM.
- v Foaia de lucru de migrare a cablurilor (formular A805), oferit de reprezentantul de service IBM.

Folosiți aceste informații pentru a aloca noile numere de magistrală la partiția corectă și pentru a realoca sau redenumi resursele în mod corespunzător. Acum că aveti noua unitate de expansiune, următorul pas este sărealizati [gestiunea](rzamdexpanupgradelparresource.htm) [resurselor.](rzamdexpanupgradelparresource.htm)

### **Realizarea administrării resurselor**

Folosiţi informaţiile din pregătirile dumneavoastră şi de la reprezentantul de service pentru a rezolva eroarea de configurare LPAR dacă apare şi pentru a reasigna sau redenumi resurse, după cum este cazul. Pentru a încheia această administrare a resurselor, efectuați aceste operații:

- 1. Rezolvarea erorilor de [configurare](rzamdexpanupgradelparcfgbus.htm) LPAR.
- 2. Reasignarea [magistralelor](rzamdexpanupgradelparbus.htm) şi IOP-urilor.
- 3. Curătarea [serverului.](rzamdexpanupgradelparsrvcleanup.htm)
- 4. [Redenumirea](rzamdexpanupgradelparrenamersc.htm) resurselor pentru fiecare partitie.

### **Rezolvaţi eroarea de configurare LPAR**

Realizați următorii pași dacă a fost detectată o eroare logică de configurare a partiției la pornirea sistemului după conversia unităţii de expansiune.

Atenție: În acest moment al procesului de conversie pot exista erori de configurare a partiției.

Toate magistralele convertite vor fi deţinute de către partiţia principală cu statut de partajare. Toate magistralele recablate ar trebui și ele să fie deținute de către partiția principală. Dacă în pasul 9 din subiectul [Documentarea](rzamdexpanupgradelpardoc.htm) și pregătirea [serverului](rzamdexpanupgradelpardoc.htm) s-a stabilit că unităţile de disc sursă de încărcare pentru partiţia secundară trebuie să fie plasate în unităţi de expansiune convertite sau recablate, este posibil să apară erori de configuraţie LPAR. Dacă nu este cazul, săriţi la secţiunea Realocare [magistrale](rzamdexpanupgradelparbus.htm) şi IOP-uri a acestui document.

Verificaţi dacă detaliile erorii de configurare identifică o unitate de disc care este sursa de încărcare pentru o partiție secundară care deține unitatea de expansiune convertită.

- 1. Accesaţi Unelte de service dedicate (DST) şi semnaţi-vă.
- 2. Din DST selectaţi opţiunea 11 (Lucru cu partiţii de sistem) şi apăsaţi Enter.
- 3. Selectaţi opţiunea 4 (Recuperare date de configurare) şi apăsaţi Enter.
- 4. Selectaţi opţiunea 3 (Curăţare date de configurare unitate de disc neconfigurată) şi apăsaţi Enter. Acest ecran ar trebui să arate numărul unității de disc sursă de încărcare determinat la pasul 9 al subiectului [Documentare](rzamdexpanupgradelpardoc.htm) și pregătirea [serverului.](rzamdexpanupgradelpardoc.htm) Dacă nu toate unităţile de disc surse de încărcare raportează, curăţaţi-le pe cele care

<span id="page-14-0"></span>raportează, așteptați câteva minute și apoi reintrați în acest ecran. Dacă numărul unităților de disc așteptate nu apare după 10 minute, s-ar putea să aveți probleme de hardware sau software. Chemați suportul software IBM<sup>(R)</sup> pentru ajutor.

- 5. Tastaţi opţiunea 1 (Selectare unitate de curăţat) lângă unitatea sau unităţile de disc afişate şi apăsaţi Enter.
- 6. Apăsaţi din nou Enter pentru confirmare.
- 7. Întoarceţi-vă la meniul principal DST.

### **Realocare magistrale şi IOP-uri**

În pașii următori se realocă noile magistrale și IOP-uri partiției sau partițiilor necesare, ceea ce determină corectarea erorilor de configurare a partiţiei.

**Notă:** Pentru informatii despre alocarea resurselor la o partitie, consultati Realizarea mutării dinamice a resurselor.

- 1. Identificaţi noile numere de magistrale pentru unităţile de expansiune convertite sau recablate. Folosiţi unelte de service dedicate (DST) şi Managerul de service hardware (HSM) pentru a vedea resursele curente ale partiţiilor şi a determina numerele de magistrală noi sau realocate.
	- a. Accesaţi DST şi semnaţi-vă.
	- b. Din meniul principal DST selectați opțiunea 7 (Pornire unelte de service) și apăsați Enter.
	- c. Selectaţi opţiunea 4 (Manager de service hardware (HSM)) şi apăsaţi Enter.
	- d. Selectaţi opţiunea 1 (Împachetare resurse hardware) şi apăsaţi Enter.
	- e. Găsiți ID-ul cadru (din fața unității de expansiune convertite sau recablate) și introduceți opțiunea 8 (Resurse logice asociate) lângă el şi apăsaţi Enter.
	- f. Pentru unități de expansiune convertite, sunt identificate două magistrale pe ecranul rezultat. Pentru unități de expansiune recablate, va fi identificată o magistrală pe ecranul rezultat. Introduceţi opţiunea 5 (Afişare detalii) lângă fiecare și apăsați Enter pentru a identifica și înregistra numerele de magistrală pentru aceste unități de expansiune.
	- g. Ieşiţi din HSM şi întoarceţi-vă la meniul principal DST.
	- h. Din DST selectați opțiunea 11 (Lucru cu partiții de sistem) și apăsați Enter. Apare ecranul Lucru cu partiții de sistem.
	- i. Selectaţi opţiunea 1 (Afişare informaţii de partiţii) şi apăsaţi Enter. Apare ecranul Afişare informaţii de partiţii.
	- j. Selectaţi opţiunea 5 (Afişare resurse I/E de sistem) pentru a vedea resursele curente de partiţie. Acest ecran arată vechile magistrale şi IOP-uri precum şi magistralele şi IOP-urile noi şi modificate. Comparaţi numerele seriale IOA pe magistrala identificată la pasul 1 de mai sus cu tipăriturile originale pentru a vă asigura că se potrivesc.
- 2. Corectaţi dreptul de proprietate al magistralei pentru noile magistrale. Vechile magistrale sunt încă alocate aceloraşi partiţii. **Nu acţionaţi asupra resurselor I/E vechi în acest moment.** Din ecranul Lucru cu partiţii, tastaţi opţiunea 3 (Lucru cu configuraţia partiţiei) şi apăsaţi Enter.
	- Dacă noile magistrale vor fi deținute de o partiție secundară, tastați opțiunea 4 (Înlăturare resurse I/E) și înlăturați-le precum și toate componentele de I/E de pe ele din partiția principală.
	- Dacă magistralele vor fi detinute de partiția principală, tastați opțiunea 5 (Modificare tip proprietar magistrală) lângă partitia principală pentru a corecta proprietarul magistralei pentru noile magistrale.
- 3. Alocați noile magistrale și IOP-uri la partiția corectă folosind ieșirea de la LVT (LPAR Validation Tool) și materialele tipărite cu resursele I/E de sistem. Adăugați magistrala și resursele I/E la partiția necesară în ecranul Lucru cu configurarea partiției folosind opțiunea 3 (Adăugare resurse I/E).
- 4. Dacă sursa de încărcare a unei partiții, consola, resursele de IPL alternativ sau de Suport electronic client sunt instalate într-o unitate de expansiune care a fost convertită sau recablată, reselectaţi acele resurse pentru fiecare partiție afectată de conversia unității de expansiune. Folosiți ecranul Lucru cu configurații de partiții (opțiunile 6, 7, 8 şi 9 ) după cum e necesar să alocaţi resursele critice de partiţie.
- 5. Porniţi partiţiile secundare în modul manual B.
- 6. **Stop. Nu continuaţi decât după ce toate partiţiile secundare pornesc cu succes.**

Dacă o partiție secundară nu pornește cu succes, este posibil ca un pas anterior să fi fost executat necorespunzător. Verificaţi ca tot hardware-ul să fie alocat la partiţia sau partiţiile corecte. Dacă hardware-ul nu a fost alocat partiţiei <span id="page-15-0"></span>sau partițiilor corecte, repetați pașii 1-5. Dacă există în continuare partiții secundare care nu pornesc cu succes, contactați suportul IBM<sup>(R)</sup> pentru software și solicitați asistență.

7. În acest moment hardware-ul ar trebui să fie operaţional şi alocat la partiţiile necesare. Verificaţi dacă tot hardware-ul de sistem raportează corect în acest moment.

### **Curăţarea serverului**

După ce noile numere de magistrală au fost reasignate cu partiţiile corecte şi toate partiţiile au fost pornite cu succes în modul manual, ştergeţi vechile resurse I/E din resursele I/E ale partiţiei logice.

- 1. Ştergeţi resursele de partiţionare logică care nu raportează, prin efectuarea următorilor paşi:
	- a. Accesati uneltele de service dedicate (dedicated service tools DST) pe partitia primară, cu toate partitiile secundare active. Înregistraţi-vă în DST.
	- b. Din meniul principal DST, selectati optiunea 11 (Gestionare partitii sistem Work with system partitions) si apăsaţi Enter.
	- c. Din consola partitiei primare, selectati optiunea 4 (Recuperare date de configurare).
	- d. Selectați opțiunea 4 (Curățare resurse de partiționare logică neraportate Clear nonreporting logical partitioning resources) şi apăsaţi Enter.
	- e. Pentru a confirma ştergerea resurselor care nu raportează, apăsaţi F10 (Ştergere resurse care nu raportează).
- 2. **Stop.** În acest punct vechile numere de magistrală şi IOP-uri ar trebui să nu se vadă în ecranele cu Resurse I/E ale configurației LPAR. Dacă sunt încă afișate vechile numere de magistrală, atunci repetați pasul anterior după verificarea următoarelor:
	- Toate partițiile  $OS/400^{(R)}$  sunt pornite și sunt la DST sau mai departe. Aceasta înseamnă că toate partiţiile trebuie să fie pornite şi că IPL-ul s-a oprit la DST sau la ecranul de semnare OS/400.
	- v Nici o partiție nu afișează vreun cod de referință sistem (SRC) (o partiție care raportează un SRC Esec/Atentionare produce esecul stergerii resurselor de partiții logice care nu raportează).

Dacă vechile numere de magistrală sau IOP-urile nu pot fi șterse urmând procedura din pasul 1, contactați suportul de software IBM<sup>(R)</sup> pentru asistență.

- 3. Treceţi partiţiile secundare din HOLD în starea originală, pe care aţi modificat-o la pasul 11 al procedurii [Documentare](rzamdexpanupgradelpardoc.htm) şi pregătire server. **Nu reporniţi serverul în acest moment.**
- 4. Pe partiţia primară şi pe fiecare partiţie secundară, ştergeţi intrările hardware care nu raportează folosind HSM (Hardware Service Manager). Identificaţi şi înregistraţi resursele hardware care sunt comutate între partiţii. Dacă aveţi resurse hardware pe unitatea de expansiune convertită care sunt comutate între partiţii, ar putea fi nevoie să reasignaţi sau să redenumiţi aceste resurse pe fiecare partiţie care foloseşte aceste resurse.
	- a. Din meniul principal DST selectati optiunea 7 (Pornire unelte de service) și apăsați Enter.
	- b. Selectati optiunea 4 (HSM (Hardware Service Manager)) și apăsați Enter.
	- c. Selectaţi opţiunea 4 (Resurse hardware defecte şi neraportate) şi apăsaţi Enter.
	- d. Folositi optiunea 4 (Stergere) pentru a sterge orice resurse care nu functionează sau nu raportează. Dacă primiti un mesaj care zice Nu au fost găsite resurse hardware logice care nu funcţionează sau nu raportează, săriți la pasul 4f.

**Atenţie:** Orice probleme hardware trebuie rezolvate înainte de a continua. Resursele I/E care nu raportează deoarece sunt comutate între partiții și în prezent nu sunt deținute de partiția în care lucrați nu ar trebui șterse în acest moment. Este necesară o planificare atentă atunci când sunt implicate I/E comutate.

- e. Confirmaţi ştergerea resurselor care nu funcţionează sau nu raportează.
- f. Dacă vă sunt disponibile capabilităţi de tipărire în DST, apăsaţi F6 (Tipărire) pentru a tipări lista de configuraţie a sistemului.

# **Redenumirea resurselor pentru fiecare partiţie**

Folosiţi următoarele instrucţiuni pentru a seta numele resurselor partiţie la valorile anterioare. Pentru fiecare partiţie, efectuaţi următorii paşi:

1. Accesaţi Unelte de service dedicate (DST) şi semnaţi-vă.

- 2. Din meniul principal DST selectaţi opţiunea 7 (Pornire unelte de service) şi apăsaţi Enter.
- 3. Selectaţi opţiunea 4 (HSM (Hardware Service Manager)) şi apăsaţi Enter.
- 4. Din ecranul principal HSM (Hardware Service Manager) din DST, selectați opțiunea 2 (Resursă logică hardware -Logical hardware resource) şi apăsaţi Enter.
- 5. Selectaţi opţiunea 1 (Resurse magistrale sistem System Bus Resources) şi apăsaţi Enter.
- 6. Pentru fiecare nouă magistrală de pe această partiţie, efectuaţi următorii paşi pe Logical Hardware Resource în fereastra System Bus:
	- a. Completați următoarele câmpuri:
		- **Magistrala(ele) sistem cu care să lucrati** (Introduceti noul număr de magistrală asignat partiției.)
		- v **În Subsetul \_\_\_\_\_\_\_\_** (Introduceţi valoarea implicită \*ALL pentru câmp.)
	- b. Apăsați Enter. Doar resursele pentru magistrala selectată sunt afișate acum.
	- c. Tastati optiunea 9 (Resurse asociate cu IOP) lângă un IOP.
	- d. Determinaţi numele resurselor de schimbat din documentul CUII **Conversii de resurse** (formularul A880) şi tipăriturile listelor de configuraţie sistem (din HSM) pentru fiecare partiţie.
	- e. Schimbaţi numele resurselor tastând opţiunea 2 (Schimbare detalii) pentru fiecare resursă care necesită redenumirea.
	- f. Repetaţi paşii de la 6c până la 6e pentru fiecare IOP de pe magistrala selectată.
	- g. Repetaţi întregul pas 6 pentru fiecare magistrală nouă asignată acestei partiţii.
- 7. Repetați pașii de la 6a până la 6g de deasupra pentru fiecare partiție de pe server.
- 8. Refaceţi setările pentru valorile sistem la valorile lor originale (cum au fost înregistrate în subiectul [Schimbarea](rzamdchgsysval.htm) setărilor [valorilor](rzamdchgsysval.htm) sistem) atât pe partiția primară cât și pe fiecare partiție secundară prin efectuarea următorilor pași:
	- a. Asiguraţi-vă că toate partiţiile sunt în modul manual.
	- b. Ieşiţi din DST de pe partiţia primară şi de pe fiecare partiţie secundară.
	- c. Selectați opțiunea 1 (IPL) pentru partiția primară și pentru fiecare partiție secundară.
	- d. În fereastra cu opțiuni IPL, setați câmpul Definire sau modificare sistem la IPL pe Yes.
	- e. Pe ecranul Definire sau modificare sistem (Define or change system), selectaţi opţiunea 3 (Comenzi valori sistem - System Value Commands) şi apăsaţi Enter.
	- f. Pe ecranul Comenzi valori sistem (System Value Commands), selectaţi opţiunea 2 (Modificare valoare sistem Change System Value) şi apăsaţi Enter.
	- g. În fereastra Schimbare valoare sistem, introduceţi următoarele valori:
		- Valoarea sistem \_\_\_ QIPLTYPE
		- Noua valoare '0'
	- h. Apăsaţi F3 de două ori pentru a continua IPL.
	- i. O dată ce IPL s-a încheiat, introduceţi comanda Lucru cu valori sistem (Work With System Values WRKSYSVAL) la linia de comandă pentru ca valorile sistem OAUTOCFG și OPFRADJ să functioneze cu setările.
	- j. Restaurati setarea originală pentru fiecare dintre următoarele valori sistem:
		- QAUTOCFG
		- QPFRADJ

**Notă:** Pentru informaţii despre cum să lucraţi cu valori sistem, vedeţi Compararea şi actualizarea valorilor sistem.

Felicitări! Aţi convertit cu succes unitatea de expansiune.

# <span id="page-18-0"></span>**Anexa. Observaţii**

Aceste informaţii au fost elaborate pentru produse şi servicii oferite în S.U.A.

Acest document poate conține referiri la Codul intern licențiat. Codul intern licențiat este Cod mașină și vă este oferit cu licenţă în termenii Acordului de licenţă IBM pentru Codul maşină.

Este posibil ca IBM să nu ofere în alte ţări produsele, serviciile sau caracteristicile discutate în acest document. Luaţi legătura cu reprezentantul IBM local pentru informații despre produsele și serviciile disponibile în zona dumneavoastră. Referirea la un produs, program sau serviciu IBM nu înseamnă că se afirmă sau că se sugerează faptul că poate fi folosit numai acel produs, program sau serviciu IBM. Poate fi folosit în loc orice produs, program sau serviciu care este echivalent din punct de vedere funcţional şi care nu încalcă dreptul de proprietate intelectuală al IBM. Însă evaluarea şi verificarea modului în care funcţionează un produs, program sau serviciu non-IBM ţine de responsabilitatea utilizatorului.

IBM poate avea brevete sau aplicaţii în curs de brevetare care să acopere subiectele descrise în acest document. Oferirea acestui document nu vă conferă nici o licenţă cu privire la aceste patente. Puteţi trimite întrebări cu privire la licențe, în scris, la:

IBM Director of Licensing Corporaţia IBM North Castle Drive Armonk, NY 10504-1785 U.S.A.

Pentru întrebări privind licenţa pentru informaţiile DBCS (double-byte character set), contactaţi departamentul de proprietate intelectuală al IBM-ului din ţara dumneavoastră sau trimiteţi întrebările în scris la:

IBM World Trade Asia Corporation Licenţe 2-31 Roppongi 3-chome, Minato-ku Tokyo 106-0032, Japan

Următorul paragraf nu se aplică în cazul Marii Britanii sau al altor țări unde asemenea prevederi nu sunt în **concordanţă cu legile locale:** INTERNATIONAL BUSINESS MACHINES CORPORATION OFERĂ ACEASTĂ PUBLICAŢIE ″CA ATARE″, FĂRĂ NICI UN FEL DE GARANŢIE, EXPRIMATĂ SAU PRESUPUSĂ, INCLUSIV, DAR NELIMITÂNDU-SE LA ELE, GARANŢIILE IMPLICITE DE NEÎNCĂLCARE A UNOR DREPTURI SAU NORME, DE VANDABILITATE SAU DE POTRIVIRE PENTRU UN ANUMIT SCOP. Unele state nu permit declinarea responsabilităţii pentru garanţiile exprese sau implicite în anumite tranzacţii şi de aceea este posibil ca aceste clauze să nu fie valabile în cazul dumneavoastră.

Aceste informaţii pot conţine greşeli tehnice sau erori de tipar. Se efectuează modificări periodice la informaţiile incluse aici; aceste modificări vor fi încorporate în noi ediții ale publicației. IBM poate aduce îmbunătățiri și/sau modifcări produsului (produselor) şi/sau programului (programelor) descrise în această publicaţie în orice moment, fără notificare.

Referirile din aceste informații la adrese de situri Web non-IBM sunt făcute numai pentru a vă ajuta, fără ca prezența lor să însemne un gir acordat acestor situri Web. Materialele de pe siturile Web respective nu fac parte din materialele pentru acest produs IBM, iar utilizarea acestor situri Web se face pe propriul risc.

IBM poate utiliza sau distribui oricare dintre informaţiile pe care le furnizaţi, în orice mod considerat adecvat, fără ca aceasta să implice vreo obligație pentru dumneavoastră.

Posesorii de licente pentru acest program care doresc să obțină informații despre el în scopul de a permite: (I) schimbul de informaţii între programe create independent şi alte programe (inclusiv acesta) şi (II) utilizarea mutuală a informaţiilor care au fost schimbate, vor contacta:

IBM Corporation Software Interoperability Coordinator, Department 49XA 3605 Highway 52 N Rochester, MN 55901 U.S.A.

Aceste informaţii pot fi disponibile cu repectarea termenilor şi condiţiilor corespunzătoare, iar în unele cazuri cu plata unei taxe.

Programul licenţiat la care se referă aceste informaţii şi toate materialele licenţiate disponibile pentru el sunt furnizate de IBM conform termenilor din IBM Customer Agreement, IBM International Program License Agreement, IBM License Agreement for Machine Code sau orice acord echivalent încheiat între noi.

Toate datele de performantă din acest document au fost determinate într-un mediu controlat. De aceea, rezultatele obţinute în alte medii de funcţionare pot fi diferite. Unele măsurători s-ar putea să fi fost făcute pe sisteme la nivel de dezvoltare și nu există nici o garanție că aceste măsurători vor fi identice pe sistemele disponibile pe piață. Mai mult de atât, unele măsurători s-ar putea să fi fost estimate prin extrapolare. Rezultatele reale pot fi diferite. Utilizatorii acestui document trebuie să verifice datele aplicabile pentru mediul lor specific.

Informaţiile privind produsele non-IBM au fost obţinute de la furnizorii acestor produse, din anunţurile lor publicate sau din alte surse disponibile publicului. IBM nu a testat aceste produse și nu poate confirma acuratețea performanțelor, compatibilitatea sau oricare alte pretenții legate de produsele non-IBM. Întrebările legate de capacitățile produselor non-IBM le veţi adresa furnizorilor acestor produse.

Toate declarațiile privind direcțiile de viitor și intențiile IBM-ului pot fi schimbate sau se poate renunța la ele, fără notificare prealabilă şi reprezintă doar scopuri şi obiective.

Toate preţurile IBM arătate sunt preţurile cu amănuntul sugerate de IBM, sunt curente şi pot fi modificate fără notificare. Preţurile dealer-ului pot fi diferite.

Aceste informaţii sunt doar în scop de planificare. Informaţiile menţionate aici se pot modifica înainte ca produsele descrise să devină disponibile pe piaţă.

Aceste informaţii conţin exemple de date şi rapoarte folosite în operaţiile comerciale de zi cu zi. Pentru a fi cât mai complete, exemplele includ nume de persoane, de companii, de mărci şi de produse. Toate aceste nume sunt fictive şi orice asemănare cu nume sau adrese folosite de o întreprindere reală este pură coincidenţă.

EXCEPTÂND GARANŢIILE OBLIGATORII, CARE NU POT FI EXCLUSE, IBM, DEZVOLTATORII DE PROGRAME ŞI FURNIZORII SĂI NU ACORDĂ NICI O GARANŢIE SAU CONDIŢIE, EXPRESĂ SAU IMPLICITĂ, INCLUZÂND, DAR FĂRĂ A SE LIMITA LA ELE, GARANŢIILE SAU CONDIŢIILE IMPLICITE DE VANDABILITATE, DE POTRIVIRE PENTRU UN ANUMIT SCOP SAU DE NEÎNCĂLCARE A UNUI DREPT, REFERITOARE LA PROGRAM SAU LA SUPORTUL TEHNIC, DACĂ ESTE CAZUL.

ÎN NICI O ÎMPREJURARE IBM, DEZVOLTATORII SĂI DE PROGRAME SAU FURNIZORII NU VOR FI RESPONSABILI PENTRU ORICARE DINTRE URMĂTOARELE PAGUBE, CHIAR DACĂ AU FOST INFORMAŢI ÎN LEGĂTURĂ CU POSIBILITATEA PRODUCERII LOR:

- 1. PIERDEREA SAU DETERIORAREA DATELOR;
- 2. PAGUBE SPECIALE, ACCIDENTALE SAU INDIRECTE SAU PREJUDICII ECONOMICE DE CONSECINŢĂ; SAU
- 3. PIERDERI REFERITOARE LA PROFIT, AFACERI, BENEFICII, REPUTAŢIE SAU ECONOMII PLANIFICATE.

UNELE JURISDICŢII NU PERMIT EXCLUDEREA SAU LIMITAREA PREJUDICIILOR INCIDENTALE SAU INDIRECTE, CAZ ÎN CARE ESTE POSIBIL CA UNELE SAU TOATE LIMITĂRILE SAU EXCLUDERILE DE MAI SUS SĂ NU FIE VALABILE PENTRU DUMNEAVOASTRĂ.

<span id="page-20-0"></span>Dacă vizualizaţi aceste informaţii folosind o copie electronică, fotografiile şi ilustraţiile color s-ar putea să nu apară.

Desenele şi specificaţiile conţinute aici nu pot fi reproduse, în întregime sau parţial, fără permisiunea scrisă din partea IBM.

IBM a pregătit această publicaţie pentru a fi folosită de reprezentanţii de service pentru hardware la întreţinerea şi repararea maşinilor indicate. IBM nu susţine că aceasta este potrivită pentru orice alt scop.

Desenele şi specificaţiile conţinute aici nu pot fi reproduse, în întregime sau parţial, fără permisiunea scrisă din partea IBM.

IBM a pregătit această publicație pentru a fi folosită de personalul pentru relații cu clienții, pentru operarea și planificarea pentru masinile indicate. IBM nu sustine că aceasta este potrivită pentru orice alt scop.

### **Mărci comerciale**

Următorii termeni sunt mărci comerciale deţinute de International Business Machines Corporation în Statele Unite, în alte ţări sau ambele:

AS/400 AS/400e e (logo) eServer e(logo)Server IBM iSeries xSeries Operating System/400 OS/400 400 POWER4 Redbooks

Microsoft, Windows, Windows NT şi logo-ul Windows sunt mărci înregistrate deţinute de Microsoft Corporation în Statele Unite, în alte ţări sau ambele.

Java şi toate mărcile comerciale bazate pe Java sunt mărci comerciale deţinute de Sun Microsystems, Inc. în Statele Unite, în alte ţări sau ambele.

Alte nume de companii, produse sau servicii ar putea fi mărci comerciale sau mărci de serviciu ale altora.

### **Reciclarea şi depozitarea la gunoi a produsului**

Această unitate conţine materiale (cum ar fi plăcile cu circuite, cablurile, manşoanele şi conctorii pentru compatibilitatea electromagnetică) care pot conține plumb și aliaje de cupru/beriliu, pentru care la sfârșitul duratei de viaţă este nevoie de manipulare şi depozitarea la gunoi speciale. Înainte de depozitarea la gunoi a unităţii, aceste materiale trebuie să fie înlăturate şi reciclate sau eliminate conform reglementărilor în vigoare. În mai multe ţări, IBM oferă programe de returnare a produselor. Pentru informaţii privind ofertele de reciclare a produselor, vedeţi situl IBM de la http://www.ibm.com/ibm/environment/products/prp.shtml.

IBM încurajează proprietarii de echipamente pentru tehnologia informaţiilor (IT - information technology) să le recicleze cu responsabilitate atunci când nu mai au nevoie de ele. IBM oferă diverse programe și servicii de asistență pentru ca proprietrii de echipamente să-şi recicleze produsele IT. Pentru informaţii privind ofertele de reciclare a produselor, vedeţi situl IBM de la http://www.ibm.com/ibm/environment/products/prp.shtml.

### <span id="page-21-0"></span>**Programul de returnare a plăcilor IBM cu coprocesor criptografic**

Această maşină poate avea o caracteristică opţională, o placă cu coprocesor criptografic, în compoziţia căreia intră material poliuretanic, care conţine mercur. Atunci când depozitaţi la gunoi această placă, respectaţi hotărârile şi reglementările locale. IBM a stabilit un program de returnare pentru anumite plăci IBM Cryptographic Coprocessor. Puteţi obţine mai multe informaţii la: <http://www.ibm.com/ibm/environment/products/prp.shtml>

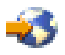

### **Anunţuri de emisie electronică**

## **Declaraţia Comisiei de comunicaţii federale (FCC)**

**Notă:** Acest echipament a fost testat şi atestat pentru îndeplinirea limitelor pentru un dispozitiv digital de clasa A, conform părții 15 a Regulilor FCC. Aceste limite sunt proiectate pentru a furniza protecție rezonabilă împotriva interferenţelor dăunătoare atunci când echipamentul este utilizat într-un mediu comercial. Acest echipament generează, utilizează și poate emite energie pe frecvențe radio și, dacă nu este instalat și utilizat conform manualului de instrucţiuni, poate cauza interferenţe dăunătoare pentru comunicaţiile radio. Utilizarea acestui echipament într-o zonă rezidențială poate cauza interferențe dăunătoare, caz în care utilizatorul trebuie să corecteze interferența pe cheltuiala proprie.

Trebuiesc utilizate cabluri şi conectori împământate şi protejate corespunzător pentru a îndeplini limitele de emisii FCC. IBM<sup>(R)</sup> nu este responsabilă pentru orice interferențe radio sau de televiziune cauzate de folosirea altor cabluri și conectori decât cele recomandate sau de modificări neautorizate ale acestor echipamente. Modificările sau schimbările neautorizate pot anula autorizarea utilizatorului de a folosi acest echipament.

Acest dispozitiv îndeplinește Partea 15 din regulile FCC. Funcționarea este subiectul următoarelor două condiții: (1) acest dispozitiv nu poate cauza interferențe dăunătoare și (2) acest dispozitiv poate accepta orice interferență recepţionată, inclusiv interferenţe care pot cauza o funcţionare nedorită.

Parte responsabilă: International Business Machines Corporation New Orchard Road Armonk, NY 10504

Telefon: 1-919-543-2193

#### **Declaraţie de conformitate cu industria din Canada**

Acest aparat digital de clasă A îndeplineşte cerinţele Reglementărilor pentru echipamente care cauzează interferenţe din Canada.

#### **Avis de conformité à la réglementation d'Industrie Canada**

Cet appareil numérique de la classe A respecte toutes les exigences du Règlement sur le matériel brouilleur du Canada.

#### **Declaraţie de conformitate cu Comisia Europeană**

Acest produs este în conformitate cu cerințele de protecție ale Directivei Consiliului UE 89/336/EEC cu aproximarea legilor statelor membre cu privire la compatibilitatea electromagnetică. IBM nu poate accepta responsabilitatea pentru orice nerespectare a cerinţelor de protecţie rezultată dintr-o modificare nerecomandată a produsului, inclusiv utilizarea de plăci opţionale care nu sunt de la IBM.

#### **Declaraţie pentru clasa A pentru Australia şi Noua Zealandă**

<span id="page-22-0"></span>**Atenție:** Acesta este un produs clasa A. Într-un mediu casnic acest produs poate cauza interferențe radio, caz în care utilizatorul trebuie să ia măsurile necesare.

### **Termenii şi condiţiile pentru descărcarea şi tipărirea publicaţiilor**

Permisiunile pentru folosirea informaţiilor pe care le-aţi selectat pentru descărcare sunt acordate cu respectarea următorilor termeni şi condiţii şi cu indicarea acceptării lor de către dumneavoastră.

**Uz personal:** Puteţi reproduce aceste informaţii pentru uzul dumneavoastră personal şi necomercial cu condiţia ca toate anunțurile de proprietate să fie păstrate. Nu puteți distribui, afișa sau face lucrări derivate din aceste informații sau orice porţiune a lor fără acordul explicit al IBM.

**Uz comercial:** Puteţi reproduce, distribui şi afişa aceste informaţii doar în înteprinderea dumneavoastră cu condiţia ca toate anunțurile de proprietate să fie păstrate. Nu puteți să realizați lucrări derivate din aceste informații sau să reproduceţi, să distribuiţi sau să afişaţi aceste informaţii sau orice porţiune a lor în afara înteprinderii dumneavoastră fără acordul explicit al IBM.

Cu excepţia acestei permisiuni explicite, nici o altă permisiune, licenţă sau drepturi nu sunt acordate, fie explicite sau implicite, pentru informaţii sau alte date, software sau alte proprietăţi intelectuale conţinute în acestea.

IBM îsi rezervă dreptul de a retrage permisiunile acordate aici oricând consideră că folosirea infromatiilor este în detrimentul intereselor sale sau când personalul IBM stabileste că instructiunile de mai sus nu sunt urmate corespunzător.

Nu puteţi descărca, exporta sau reexporta aceste informaţii decât în deplină conformitate cu legile şi regulamentele aplicabile, inclusiv toate legile şi regulamentele de export ale Statelor Unite. IBM NU ACORDĂ NICI O GARANŢIE PENTRU CONŢINUTUL ACESTOR INFORMAŢII. INFORMAŢIILE SUNT FURNIZATE ″CA ATARE″, FĂRĂ NICI UN FEL DE GARANŢIE, EXPLICITĂ SAU IMPLICITĂ, INCLUZÂND, DAR FĂRĂ A SE LIMITA LA ELE, GARANŢIILE SUBÎNŢELESE DE NEÎNCĂLCARE A UNUI DREPT, DE VANDABILITATE SAU DE POTRIVIRE PENTRU UN ANUMIT SCOP.

Toate materialele au copyright IBM Corporation.

Prin descărcarea sau tipărirea de informaţii de pe acest sit, v-aţi dat acordul pentru aceşi termeni şi aceste condiţii.

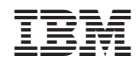

Tipărit în S.U.A.